Wie kann ich mich für die Internen VFD-Dienste registrieren?

Die Registrierung ist Voraussetzung für die Nutzung der VFD-Dienste (z.B. Termine eintragen, Wanderreitstationen eintragen sowie für den Zugang zu bestimmten Dokumenten im Downloadbereich.

Schritt für Schritt Anleitung:

## **[www.vfdnet.de](http://www.vfdnet.de/) > Meine VFD > Interne Dienste>**

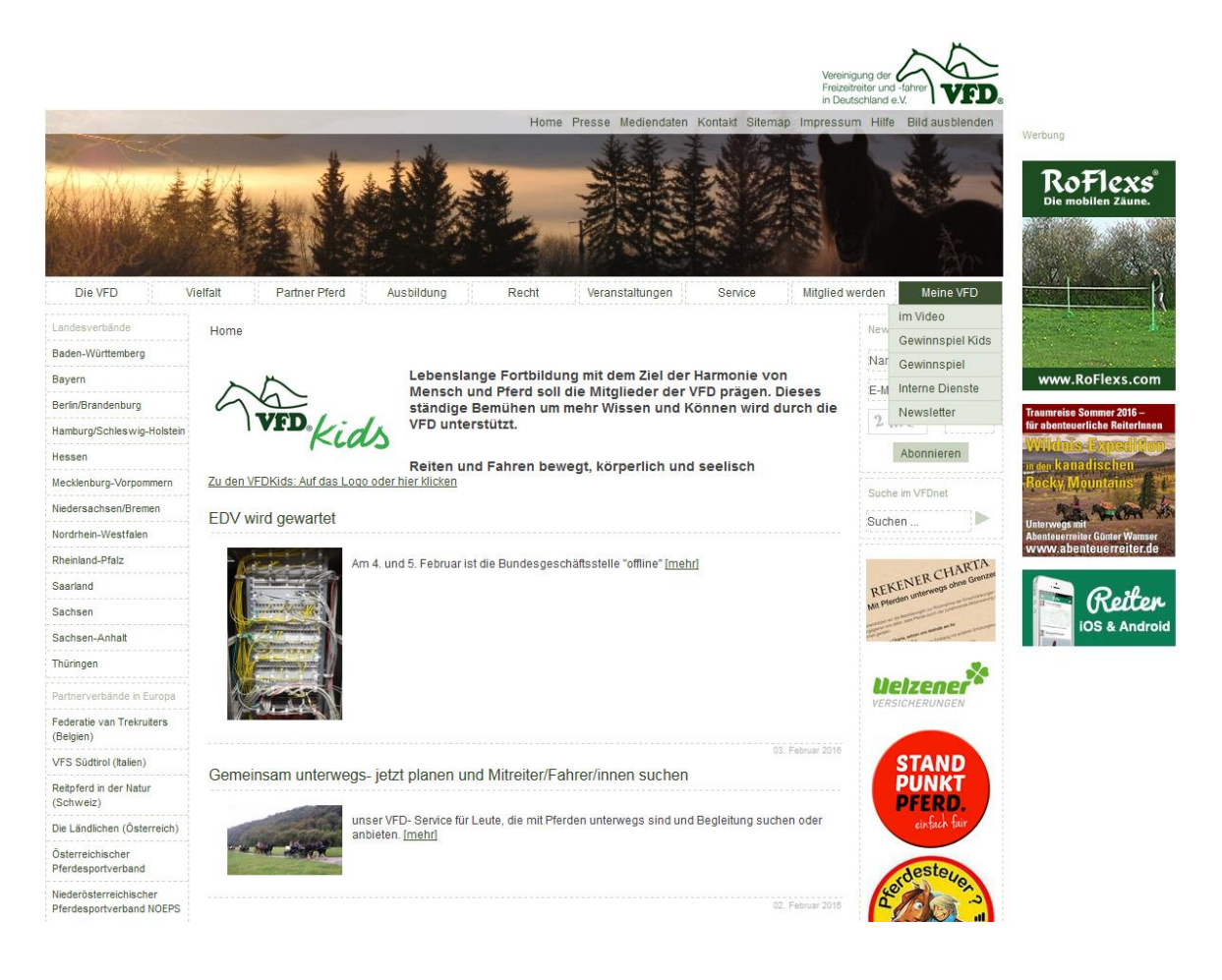

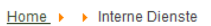

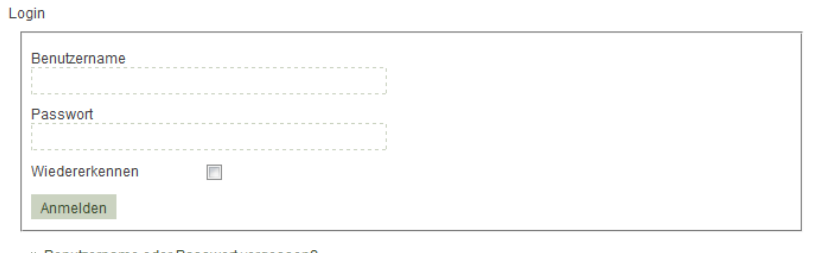

» Benutzername oder Passwort vergessen? » Registrieren

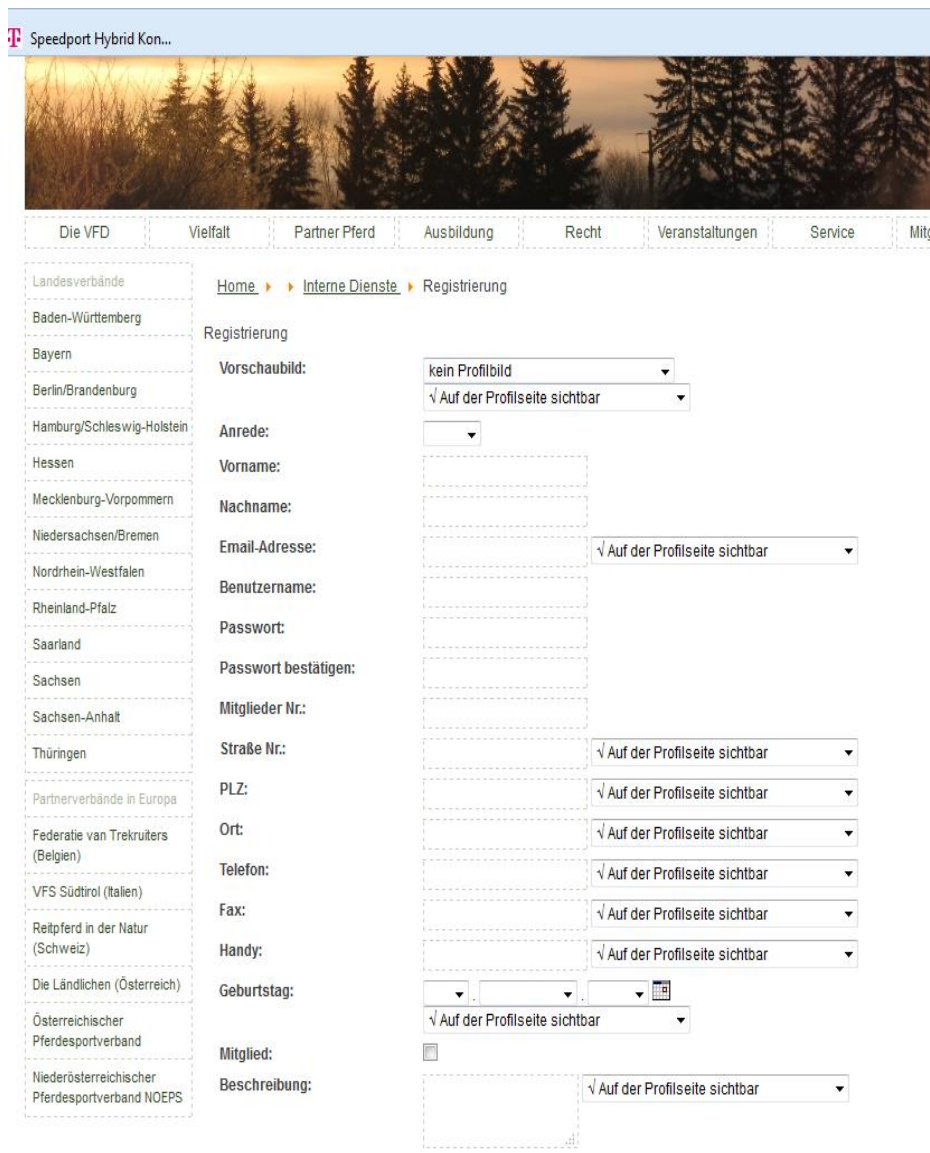

Trage deine Daten ein. Du kannst wählen, ob deine Angaben öffentlich, nur für registrierte Nutzer oder gar nicht in deinem Profil sichtbar sind.

Klick auf "registrieren" und warte die Bestätigungs-E-Mail ab und folge bitte den Anweisungen zum Abschluss deiner Registrierung. Sollte keine Bestätigungsmail kommen, wende dich bitte an di[e Bundesgeschäftsstelle](http://vfdnet.de/index.php/kontakt)

Du kannst dich jetzt mit deinen Zugangsdaten anmelden und die im Menü aufgeführten Dienste nutzen.

## Registrieren

## Home > > Interne Dienste

## Login

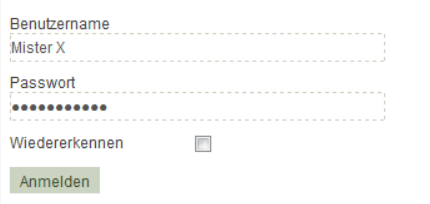

» Benutzername oder Passwort vergessen?

» Registrieren